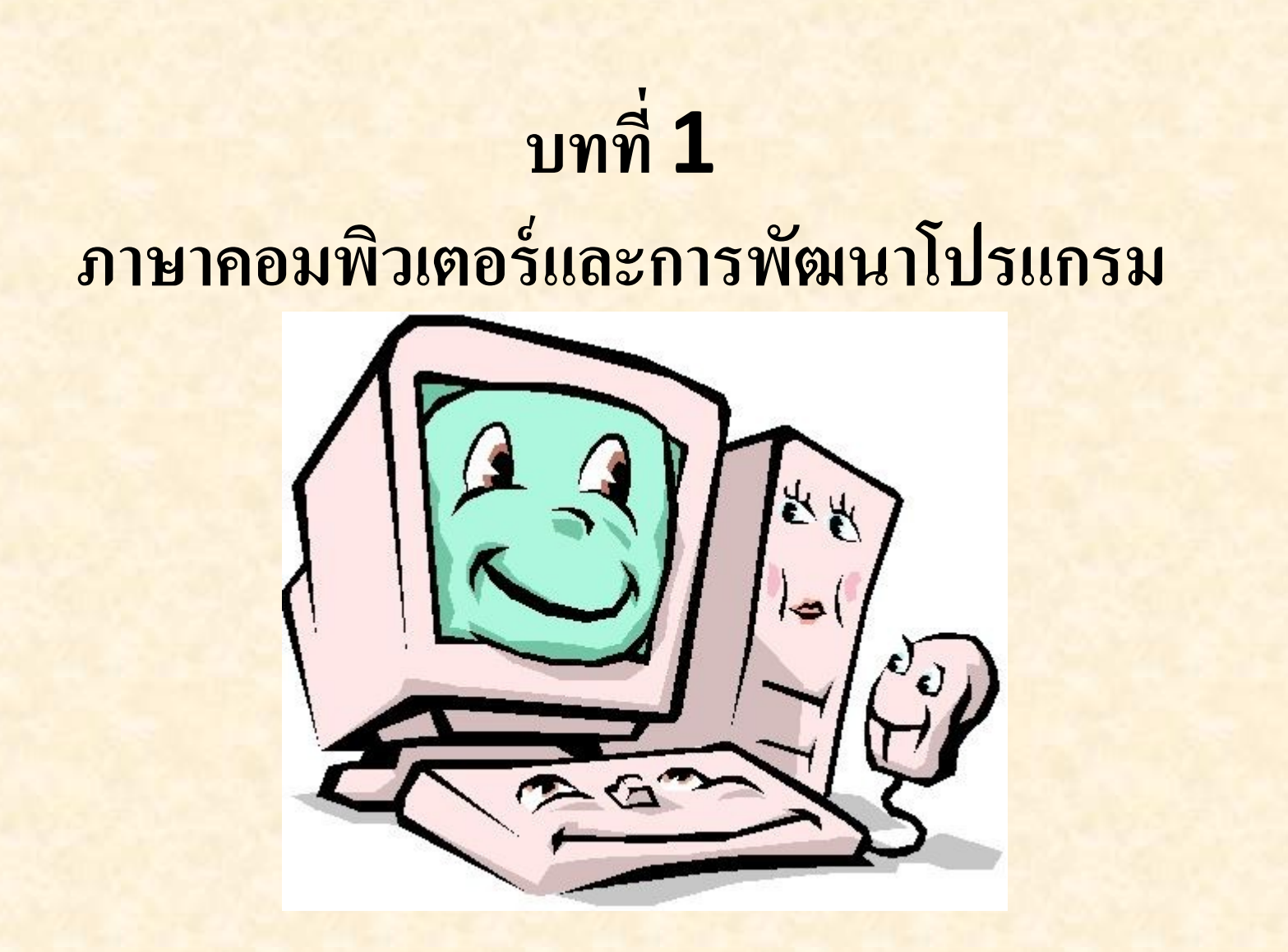

Kunyanut Suriyan

#### คะแนน

- สอบ Midterm 30
- สอบ final 30
- คะแนนเก็บ 40 คะแนน
	- report 10
	- Quiz 20
	- worksheet 10

#### **เครื่องคอมพิวเตอร์เป็นอุปกรณ์อิเล็กทรอนิกส์จะ ่ ์ ุ ์ ์ ท างานได้อย่างไร**

#### **เคร ื องคอมพว ิ เตอร เป็ นอ ปกรณ อเ ิ ลก ็ ทรอน ิ กส จะทา งานได ้ อย างไร ่ ์ ุ ์ ์ ่**

- ป้อนคำสั่งให้กับคอมพิวเตอร์ โดยคำสั่งที่ใช้จะต้องเป็นคำสั่งที่ คอมพิวเตอร์สามารถเข้าใจด้วย
- คำสั่งเมื่อนำมาเรียงต่อกันจะถูกเรียกว่า " โปรแกรม"
- โดยคำสั่งนั้นจะเกิดจากภาษาที่คอมพิวเตอร์เข้าใจ เรียกว่า ภาษาเครื่อง (Machine language) จะอยู่ในรูปเลขฐานสอง
- เมื่อป้ อนภาษาเครื่องเข้าไปในคอมพิวเตอร์ รหัสเลขฐานสองจะถูก เปลี่ยนเป็ นสัญญาณทางไฟฟ้ าที่คอมพิวเตอร์สามารถเข้าใจ

#### ปัญหาของมนุษย์ในการพัฒนาคำสั่งเพื่อป้อนเข้าสู่  $\frac{1}{2}$  $\overline{\mathbf{1}}$ ่<br>; ่ คอมพิวเตอร์

- $\overline{\phantom{a}}$ รหัสเลขฐานสองนั้น ประกอบไปด้วย  $\overline{0}$  และ  $1$  เมื่อ คำสั่งมีความยาว เพิ่มขึ้น จำนวน **0** และ **1** จะเกิดขึ้นเป็นจำนวนมาก โดยเรื่องนี้ยากที่ มนุษย์จะจดจ าและเข้าใจได้
- เพื่อแก้ ปัญหานี ้ ได้มีการพัฒนาตัวอักษรภาษาอังกฤษขึ ้นมาแทนค าสั่ง รหัสเลขฐานสอง โดย เรียกว่ารหัสเหล่านี้ว่า รหัสนีโมนิก (mnemonic) โดย ภาษาคอมพิวเตอร์ที่ใช้รหัสนีโมนิกในการเขียน โปรแกรมเรียกว่า ภาษาแอสเซมบลี(Assembly Language)

### วิวัฒนาการทางภาษาคอมพิวเตอร์

ภาษาคอมพิวเตอร์ได้ถูกแบ่งออกเป็น 2 แบบ คือ ภาษาระดับต่ำ (Low-Level Language ) และ ภาษาระดับสูง (High-level Language) 1 ภาษาระดับต่ำ คือ ภาษาแอสเซมบลี เป็นภาษาทำงานเร็ว เข้าถึงหน่วย ประมวลผลได้เร็วที่สุด

2. ภาษาระดับสูง (High-level Language) เป็นภาษาที่ได้พัฒนา ี่ ชุดคำสั่ง ให้มีความใกล้เคียงกับภาษามนุษย์ ทำให้มนุษย์เข้าใจได้มากขึ้น เช่น ภาษา ซี ภาษา Basic ภาษา Pascal ภาษา **Java** เป็นต้น

## โปรแกรมภาษา และการแปลงภาษา

- การเขียนโปรแกรมคอมพิวเตอร์ไม่ว่าจะใช้ ภาษาระดับสูง หรือ ระดับต่ำ ้ จะต้องมีการแปลงภาษาเหล่านั้นให้เป็นภาษาเครื่องที่คอมพิวเตอร์ เข้าใจก่อน คอมพิวเตอร์ถึงจะทำงานได้
- การเขียนชุดคำสั่งไม่ว่าจะใช้ภาษาใดจะเรียกชุดคำสั่งเหล่านั้นว่า โปรแกรมต้นฉบับ(Source Program)

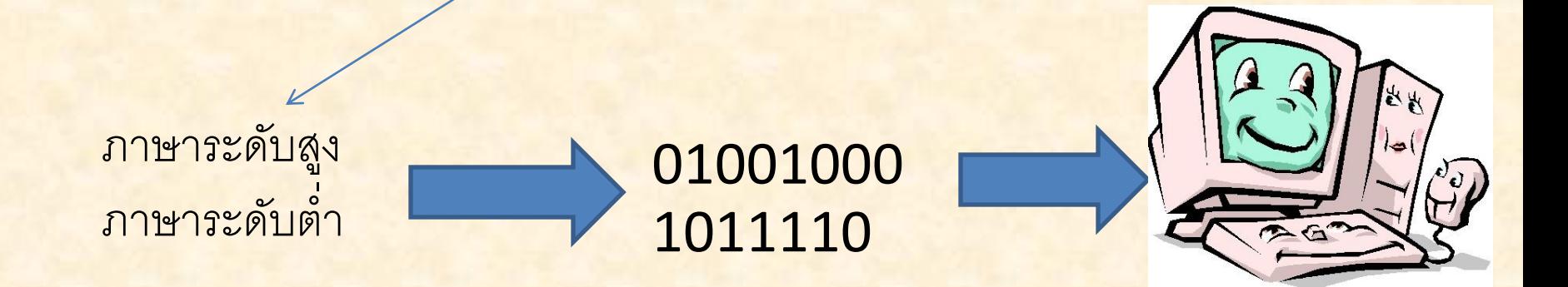

ตัวแปลภาษาในภาษาระดับต่ำ(Low-Level Language) ชุดคำสั่งที่พัฒนาด้วยภาษาแอสเซมบลี ใช้อะไรแปลภาษา?  $\overline{\mathbf{S}}$  $\overline{\mathbf{1}}$ ่<br>|<br>| ่<br>1 การเขียนชุดค าสั่งที่พัฒนาด้วยภาษาแอสเซมบลีใช้ ตัวแปลภาษาที่ชื่อว่า ีแอสเซมเบลอร์ (Assember) ให้เป็นภาษาเครื่อง

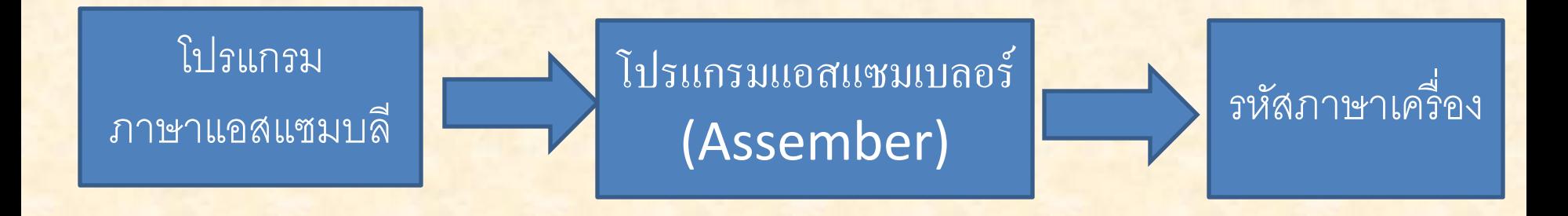

### ตัวแปลภาษาระดับสูง(High-Level –Languge)

## การแปลภาษาให้เป็นรหัสภาษาเครื่องของชุดคำสั่งที่พัฒนาจากภาษา ีระดับสูงนั้น แบ่งเป็น 2 ประเภทคือ 1. การแปลคำสั่งทีละคำสั่งให้เครื่องทำงานทีละคำสั่ง 2. การแปลคำสั่งทั้งฉบับ หรือทั้งโปรแกรม

#### การแปลคำสั่งทีละคำสั่งให้เครื่องทำงานทีละคำสั่ง 1 ่<br>|<br>| 7 ่<br>|<br>|  $\overline{\mathbf{1}}$  $\overline{\mathbf{1}}$ ่<br>|<br>|

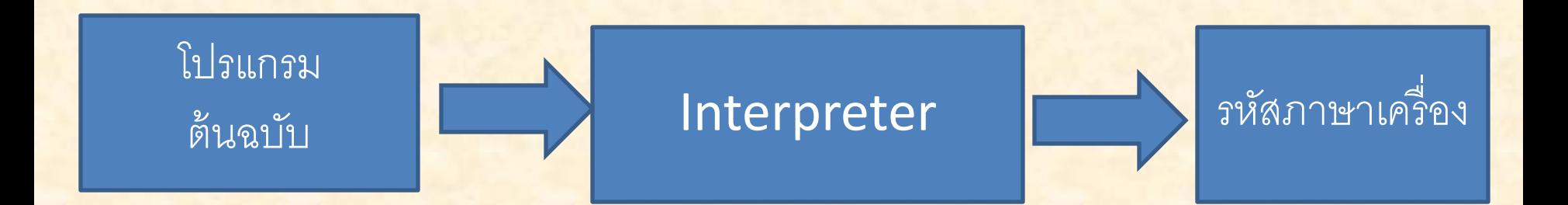

#### การแปลคา สง ั ท ้ ง ั ฉบบ ั หร ื อท ้ ง ัโปรแกรม  $\overline{\mathbf{1}}$ ่<br>|<br>|

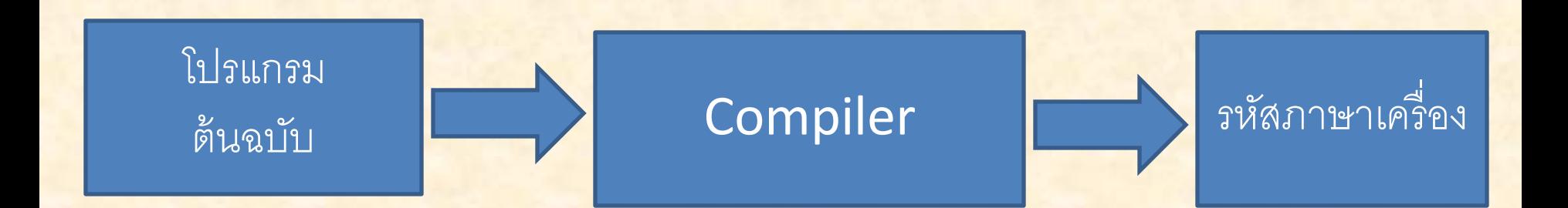

## ภาษาคอมพิวเตอร์ส าหรับพัฒนาโปรแกรม

- 1. ภาษาเบสิก(Basic)
- 2. ภาษาฟอร์แทรน(Fortran)
- 3. ภาษาโคบอล(Cobol)
- 4. ภาษาปาสคาล(Pascal )
- 5. ภาษาซี (C )
- 6. ภาษาซีพลัสพลัส( C++)
- 7. ภาษาวิชวลเบสิก(Visual Basic)
- 8. ภาษาจาวา (Java)

## ภาษาเบสิก(Basic)

เกิดขึ ้นเมื่อปี ค.ศ. 1963 ที่มหาวิทยาลัยดาร์ทเมาท์( Darthmouth College) ในปี ค.ศ. 1980 ได้ถูกนำมาใช้ในคอมพิวเตอร์ทั่วไป โดย คำว่า Basic ย่อมาจาก Beginner's Allpurpose Symbolic Instruction Code **DARTMOU** โดย ภาษาเบสิกเหมาะสำหรับผู้เริ่มต้นเขียนโปรแกรม

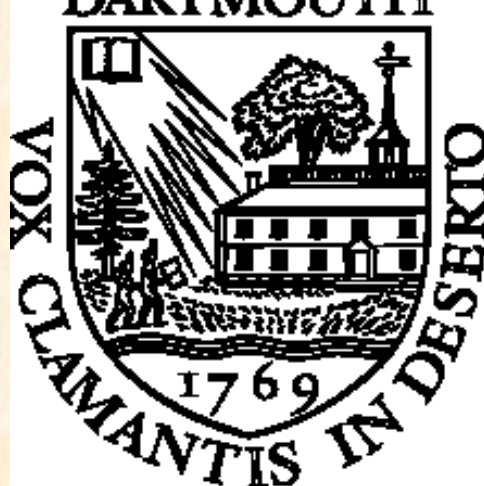

## ภาษาฟอร์แทรน(FORTRAN)

- การคิดค้นครั้งแรกเมื่อปี ค.ศ. 1950 โดยทีมงานของบริษัท IBM เพื่อที่จะ ใช้สำหรับเครื่องคอมพิวเตอร์ระดับ mainframe ของบริษัท
- FORTRAN ย่อมาจาก FORmula TRANslation **่**

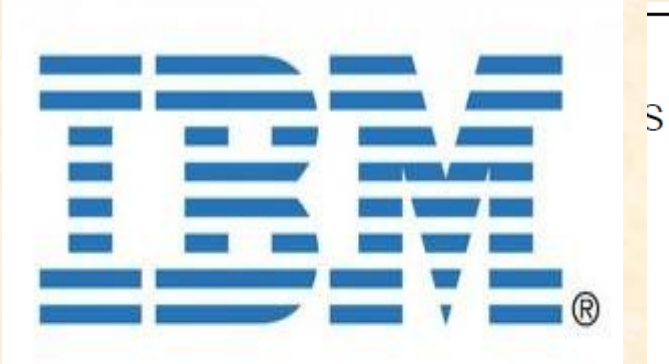

PROGRAMFIRST IS OUR FIRST PROGRAM PRINT \*, ' TYPE TWO NUMBERS SEPARATED BY A COMMA' READ  $^*$ , A, B  $SUM = A + B$ PRINT \*, 'THE SUM OF', A,' AND', B,' IS', SUM **STOP FND** 

# ภาษาโคบอล(COBOL)

- ภาษาโคบอลได้ถือกำเนิดขึ้นเมื่อปี ค.ศ.1959 โดยได้มีการร่วมมือกันจัดตั้ง คณะกรรมการขึ้นชุดหนึ่งให้ชื่อว่า CODASYL : Conference On DAta SYstems Languages ซึ่งมีทั้งภาครัฐบาล และภาคเอกชน <mark>กลุ่มผู้ผลิตเครื่องคอมพิวเตอร์ในยุคนั้น ซึ่งได้ร่วมมือกันพัฒนาขึ้นเพื่อให้</mark> ี สามารถนำมาใช้กัน และให้เหมาะสมกับการประมวลผลข้อมูลทางด้าน ธุรกิจ
- ซึ่งได้ทำงานสรุปเป็นผลสำเร็จในปี ค.ศ. 1960 และให้ชื่อภาษาที่ได้สร้างขึ้น ใหม่นี้ว่า "COBOL-60"
- ภาษาโคบอลเหมาะสำหรับการพัฒนาโปรแกรมประยุกต์ทางธุรกิจ การ จัดเก็บข้อมูล งานด้านบัญชี และการเชื่อมต่อคอมพิวเตอร์ภายในองค์การ

## ภาษาปาสคาล(Pascal)

- เกิดในปี 1970 ชื่อภาษานี้ได้จากการตั้งชื่อของนักคณิตศาสตร์ที่ ประดิษฐ์เครื่องค านวณในยุคแรก
- นักวิทยาศาสตร์คนนี้มีชื่อว่า Blaise Pascal
- ปัจจุบันใช้ในการเรียนการสอนการเขียนโปรแกรมเบื้องต้นให้กับ นักศึกษา

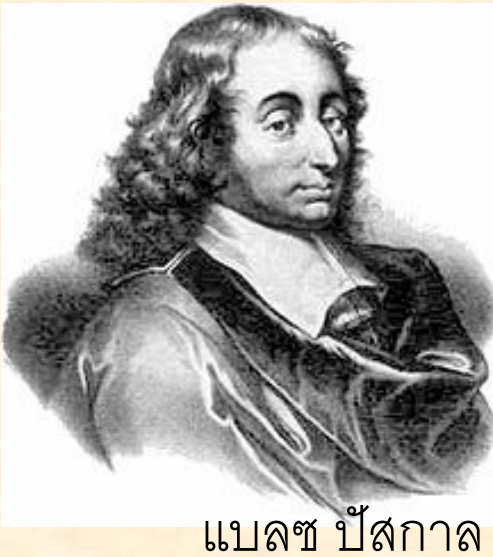

## ภาษาซี C

- ถูกพัฒนาขึ้น ในห้องปฏิบัติการเบลล์(Bell Laboratory) บริษัท เอทีแอนด์ที ปี ค.ศ. 1970
- วัตถุประสงค์คือนำมาใช้ในระบบปฏิบัติการ Unix
- ภาษาซี ถือว่าเป็นภาษาที่มีความยืดหยุ่นสูง สามารถทำงานบนระบบ ปฎิบัติการต่างๆได้อย่างดี สามารถใช้ควบคุมฮาร์ดแวร์ได้โดยตรง

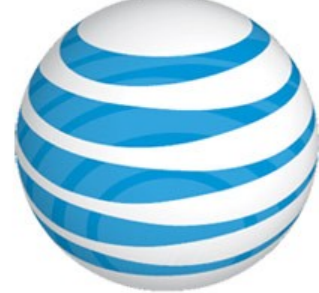

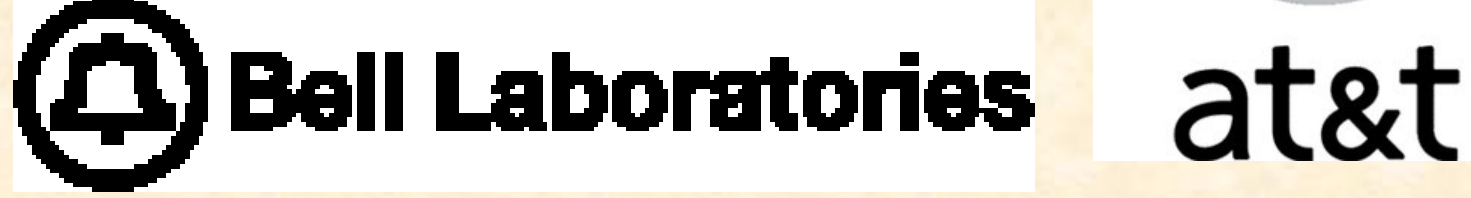

## ภาษาซีพลัสพลัส(C++)

- ภาษา C++ พัฒนาขึ้นโดย Dr. Bjarne Stroustrup( เบียร์นี สตาวร์สตุป)
- เขานักวิจัยอยู่ทีห้องปฏิบัติการ Bell Labs ประเทศสหรัฐอเมริกาในระหว่างปี พ.ศ. 2525- 2528
- ภาษา C++ เกิดจากแนวคิดในการเพิ่มประสิทธิ ภาพภาษา C ก่อนปี พ.ศ. 2526
- Dr. Bjarne Stroustrup ได้เพิ่มคุณสมบัติให้กับภาษา C ซึ่งเขาเรียกภาษา C ที่ ้ปรับปรุงใหม่ว่า "C with classes" นอกจากนี้เขายังได้รวมเอาแนวคิดเกี่ยวกับ classes กับคุณสมบัติเชิงวัตถุผสมผสานกับจุดแข็งของภาษา C เป็นภาษา C++
- ชื่อ C++ ใช้ครั้งแรกเมื่อปี พ.ศ. 2526 ภาษา C++ ถูกออกแบบมาสำหรับการทำงาน ภายใต้สิ่งแวดล้อมระบบปฏิบัติการ UNIX ด้วยภาษา C++
- ผู้เขียนโปรแกรมสามารถเขียนโปรแกรมได้อย่างมีประสิทธิภาพมากขึ้น นอกจากนี้การเขียน โปรแกรมเพื่อให้สามารถนำกลับมาใช้ได้ใหม่ (reusability) ก็สามารถทำได้ง่ายขึ้น

## Dr. Bjarne Stroustrup เบียร์นีสตาวร์สตุป

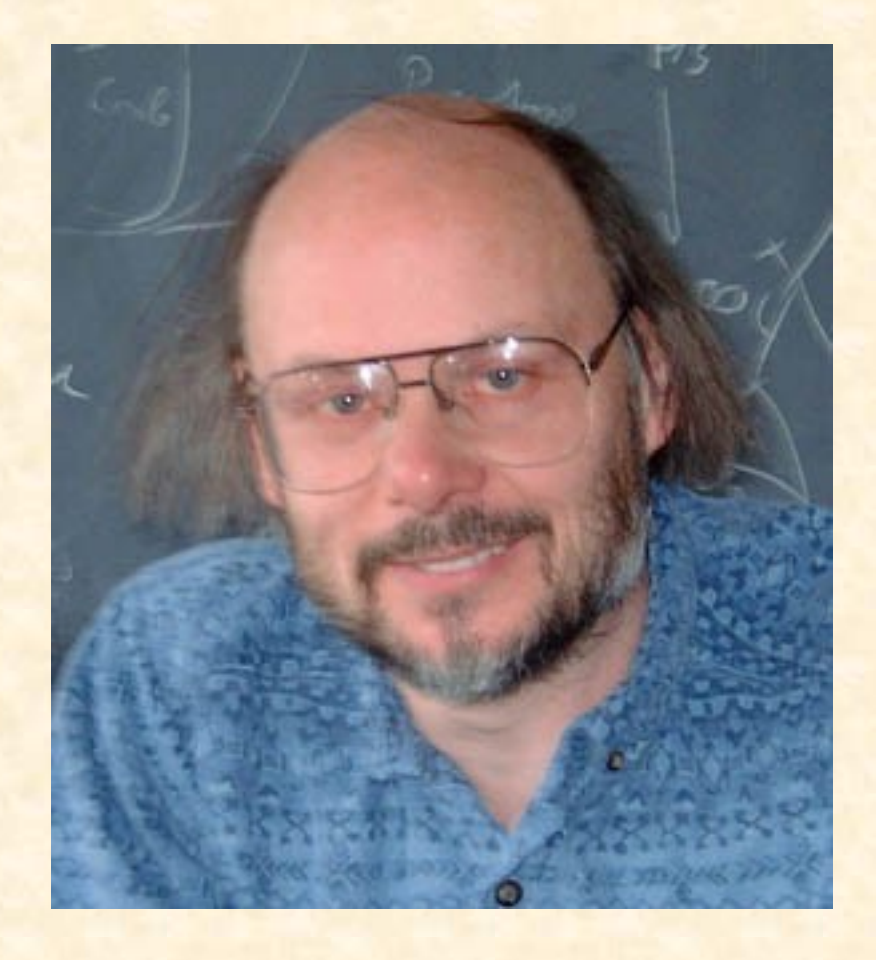

## **ภาษาวิชวลเบสิก(VISUAL BASIC)**

- ภาษานี ้พัฒนาโดยบริษัท ไมโครซอฟต์
- ชุดคำสั่งเหมือน ภาษา BASIC
- นิยมใช้เขียนโปรแกรมบนระบบปฏิบัติการวินโดวส์ • ภาษานี ้ไม่เหมาะสมกับผู้ที่เริ่มต้นเขียนโปรแกรม

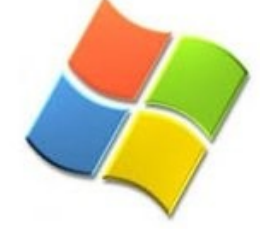

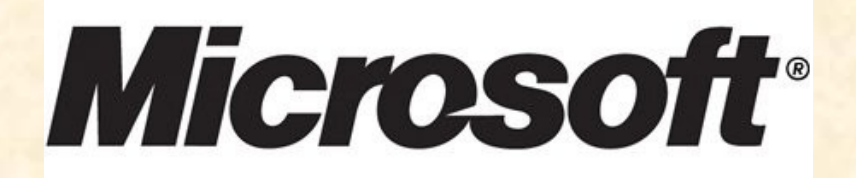

# **ภาษาจาวา(JAVA)**

- เกิดขึ้นเมื่อปี ค.ศ. 1990 โดยบริษัท Sun Microsystems
- เป็นภาษาสำหรับเขียนโปรแกรมเชิงวัตถุ
- ภาษาจาวาสามารถทำงานได้ทุกระบบ

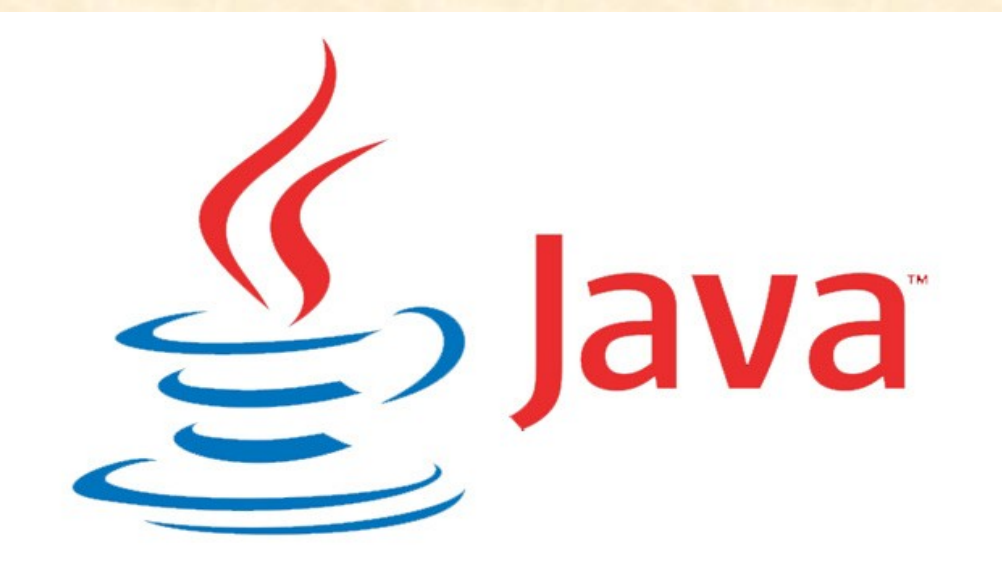

#### ภาษา JAVA (ต อ) ่

- พัฒนาโดยบริษัท SUN MICROSYSTEM โดยพัฒนาให้เป็น ภาษาที่ใช้ในการเขียนโปรแกรมเชิงวัตถุ(Object-Oriented Programming)
- ให้สามารถทำงานบนเครื่องคอมพิวเตอร์ที่มีสภาพแวดล้อมต่างกันได้ เรียกคุณสมบัติเช่นนี้ว่า platform independent
- ภาษานี้แพร่หลายในปี ค.ศ. 1995 เมื่อบริษัท Sun Microsystem ได้นำชุดพัฒนาโปรแกรมภาษาจาวา(Java Development Kit) JDK 1.0 ซึ่งเป็นเวอร์ชันแรกออกแจกจ่าย บนอินเทอร์เน็ต

#### จ ดเด นของภาษาJAVA  $\overline{\mathbf{S}}$ ่

- สามารถดาวน์โหลดชุดพัฒนาภาษาJAVA ได้ทางอินเทอร์เน็ต [http://java.sun.com](http://java.sun.com/)
- ภาษาออกแบบมาให้ใช้งานง่าย ผู้มีพื้นฐานภาษาซี สามารถเขียนได้
- สามารถนำไปใช้งานบนเครื่องคอมพิวเตอร์ที่ต่างระบบกันได้
- สนับสนุนการเขียนโปรแกรมเชิงวัตถุ
- ทำงานบนเว็บเบราเซอร์ได้ เรียกว่า จาวาแอปเพล็ต(Java Applet)
- มีคลาสต่างๆให้เรียกใช้จำนวนมาก เช่น คลาสที่เกี่ยวกับการคำนวณ เกี่ยวกับกราฟฟิ ก
- สามารถคืนพื้นที่หน่วยความจำได้อัตโนมัติ

## ชุดพัฒนาภาษาJAVA

โปรแกรมสามารถท างานได้จะต้องมีระบบขึ ้นมารองรับระบบนี ้เรียกว่า แพล็ตฟอร์ม(platform)

ส าหรับโปรแกรมภาษาจาวาจะต้องอาศัยระบบเรียกว่า จาวาแพล็ตฟอร์ม ซึ่งประกอบด้วย

- 1. ตัวแปลภาษาจาวา
- 2. โปรแกรมเครื่องจักรเสมือนภาษาจาวา (JVM : JAVA Virtual Machine)
- 3. ไลบรารีของภาษาจาวา

#### ชุดพัฒนาภาษาJAVA(ต อ) ่

- ชุดพัฒนาโปรแกรมภาษาจาวา หรือ J2SDK (Java 2 software Development Kit) ที่พัฒนาโดย บริษัท SUN Microsystems มีอยู่ด้วย กัน 3 รุ่นได้แก่
	- J2SE หรือ Java 2 Standard Edition เป็นโปรแกรมที่ใช้สำหรับ เขียนแอปพลิเคชันทั่วไป รวมทั้งโปรแกรม แอปเพล็ต (Java applet)
	- J2EE หรือ Java 2 Enterprise Edition เป็นซอฟต์แวร์ที่ใช้สำหรับ เขียนโปรแกรมขนาดใหญ่ เช่น โปรแกรมประยุกต์ทางธุรกิจ
	- J2ME หรือ Java 2 Micro Edition ซอฟต์แวร์สำหรับพัฒนา โปรแกรมที่ทำงานบนอุปกรณ์ขนาดเล็ก เช่น โทรศัพท์มือถือ หรือ พีดีเอ

## โปรแกรมที่จะต้องใช้ในการพัฒนาภาษาจาวา

- โปรแกรม Editor คือ Ecriplse
- จากเว็บ http://www.eclipse.org/downloads/
- ตัวแปลภาษาjava คือ jdk-6us3-windows-i586-p

### **เตรียมตัวก่อนเขียนโปรแกรม**

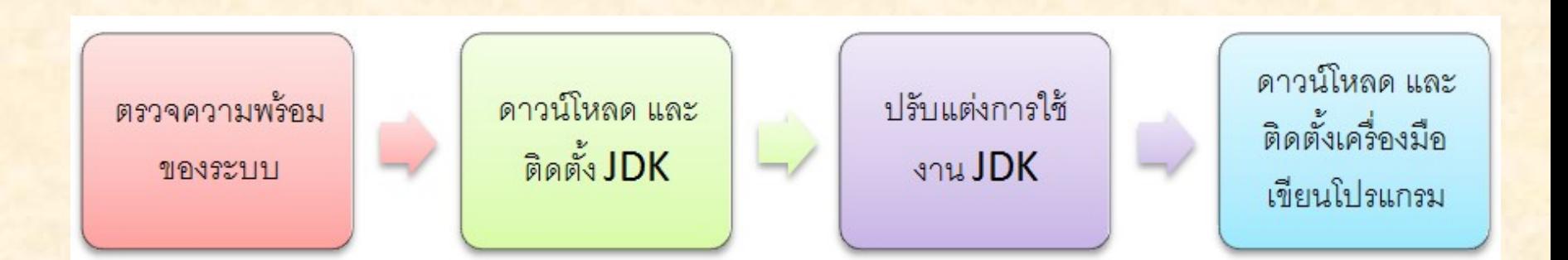

### **ตรวจสอบความพร้อมของระบบ**

- ระบบปฏิบัติการ : มีได้ทั้ง Windows 98, XP, Vista, Linux, Unix, Solaris (ในที่นี้ผู้เขียนจะใช้ระบบปฏิบัติการ Windows XP เป็นหลัก)
- <mark>• แรม และพื้นที่ว่างในฮาร์ดดิสก์</mark> : สำหรับแรมควรมีขนาดขั้นต่ำตามที่  $\overline{\phantom{a}}$  $\overline{\phantom{a}}$ ระบบปฏิบัติการได้กำหนดไว้ ส่วนพื้นที่ว่างฮาร์ดดิสก์ก่อนติดตั้ง JDK  $\overline{\mathbf{1}}$ ่<br>. ่<br>: และ eclipse ไม ควรต่า กวา 500 MB ่  $\overline{\mathbf{1}}$ ่<br>:
- **ความสามารถในการเชื่อมต่ออินเทอร์เน็ต** : เพื่อดาวน์โหลด JDK และ eclipse รวมทั้งทดสอบการเขียนโปรแกรม Applet คั่วย

# **ดาวน์โหลด และติดตั้ง JDK**

1. สามารถดาวน์โหลด JDK จากเว็บไซต์ http://java.sun.com/javase/downloads/index.jsp เลือก Java SE Development Kit (JDK) 6 Update 10 2. เมื่อดาวน์โหลดเสร็จให้คับเบิ้ลคลิกที่ไอคอนของไฟล์ที่ดาวน์โหลดไว้

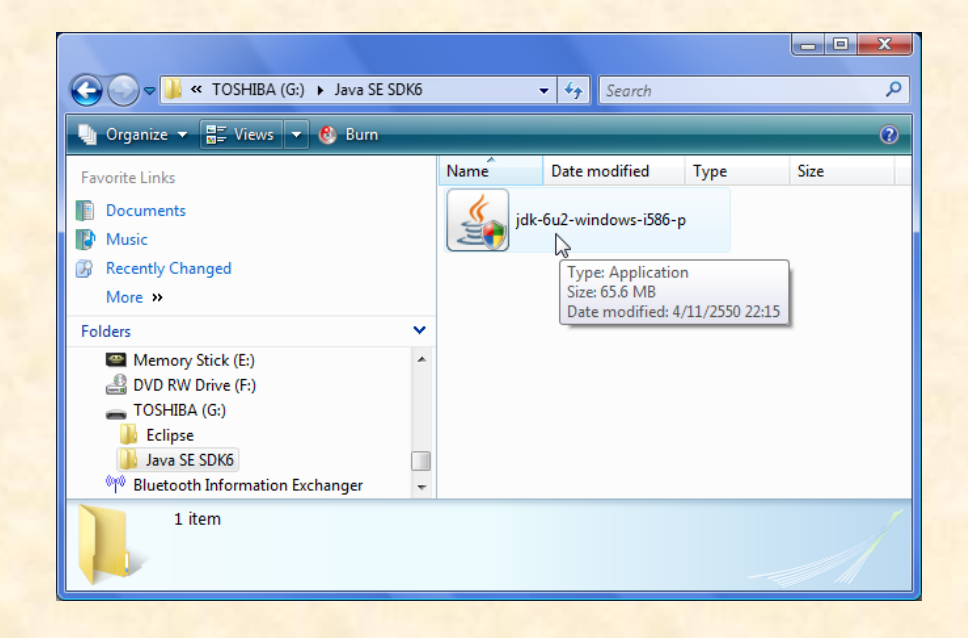

้

# **ดาวน์โหลด และติดตั้ง JDK (ต่อ)**

#### 3. อ่านข้อกำหนดแล้วคลิกปุ่ม[  $Accept >$

4. คลิกที่ปุ่ ม

 $Next$ 

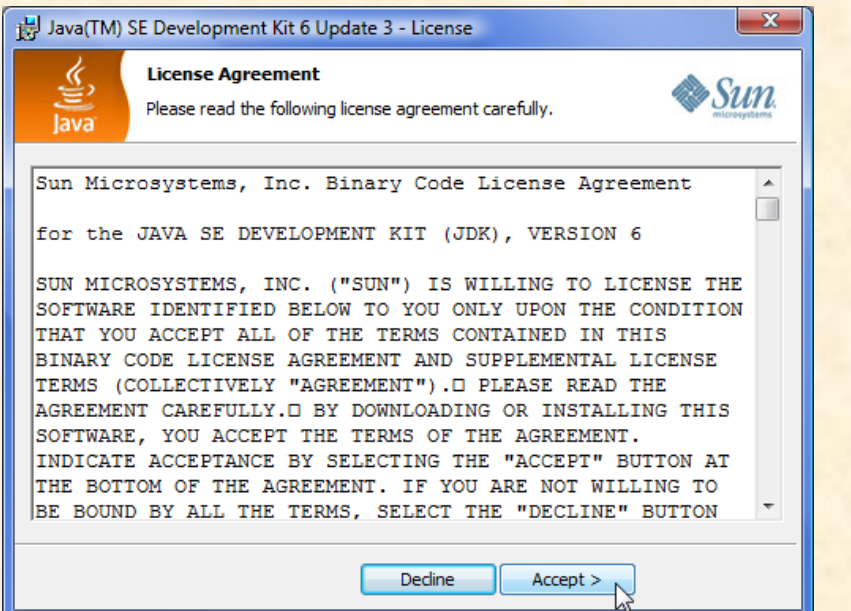

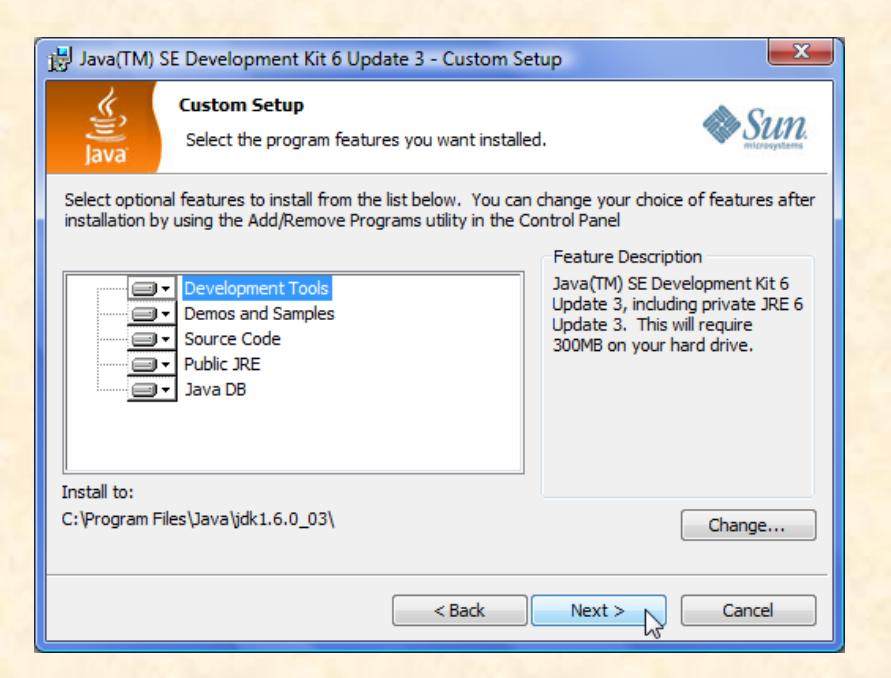

# **ดาวน์โหลด และติดตั้ง JDK (ต่อ)**

5. รอสักครู่ ชุดติดตั้งจะสอบถามให้ติดตั้งองค์ประกอบเพิ่มเติมคลิกไ  $Next$ 

6. สุดท้ายก็คลิก

Finish

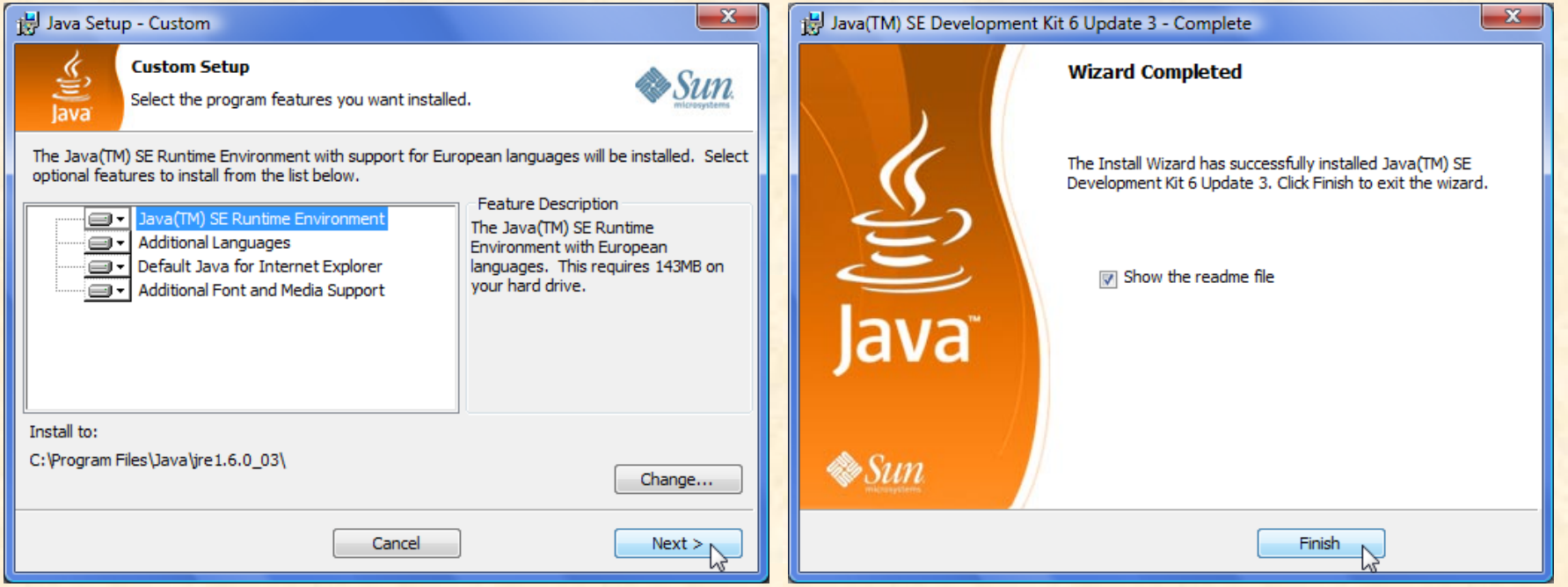

# **ปรับแต่ง และทดสอบหลังติดตั้ง**

**1. เลือก**Start > Programs > Accessories > Command Prompt

2. ที่หน้าจอ Command Prompt ให้**ป้อนคำสั่ง** java –version เพื่อเป็นการ <mark>แสดงเวอร์ชันของ JDK ที่เราเพิ่งติดตั้ง</mark>ไป

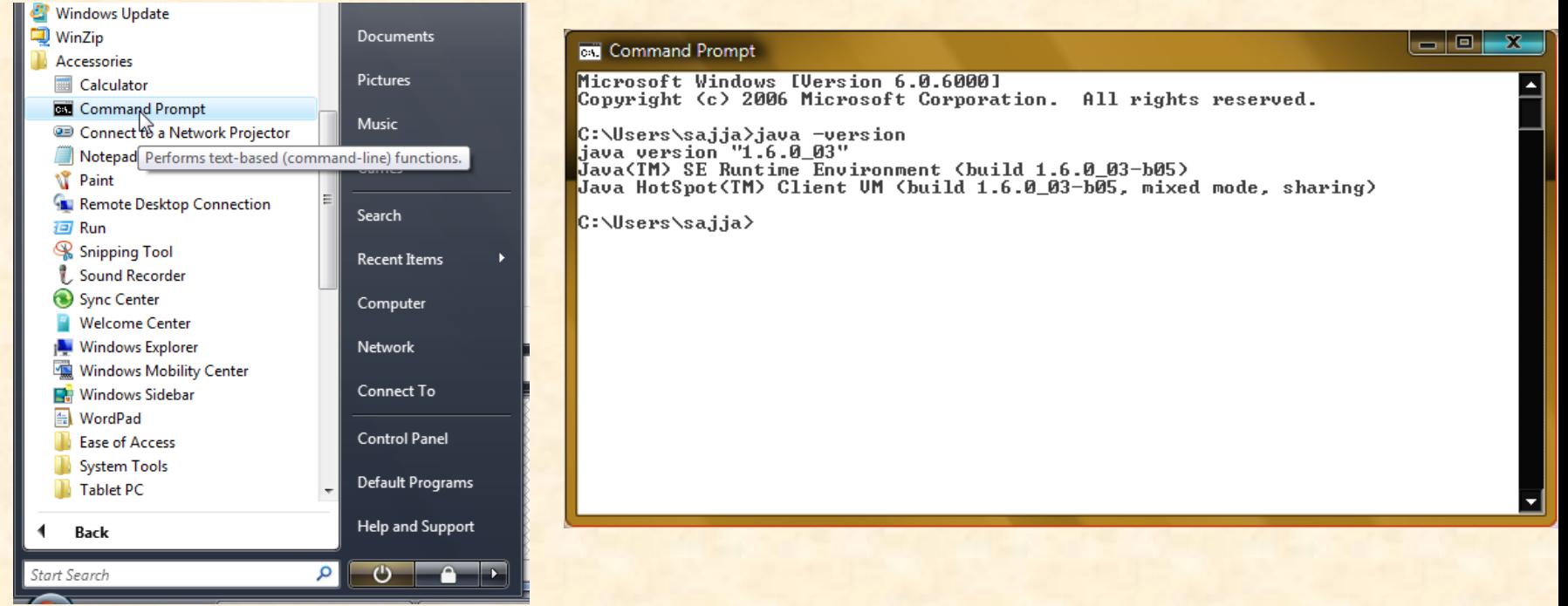

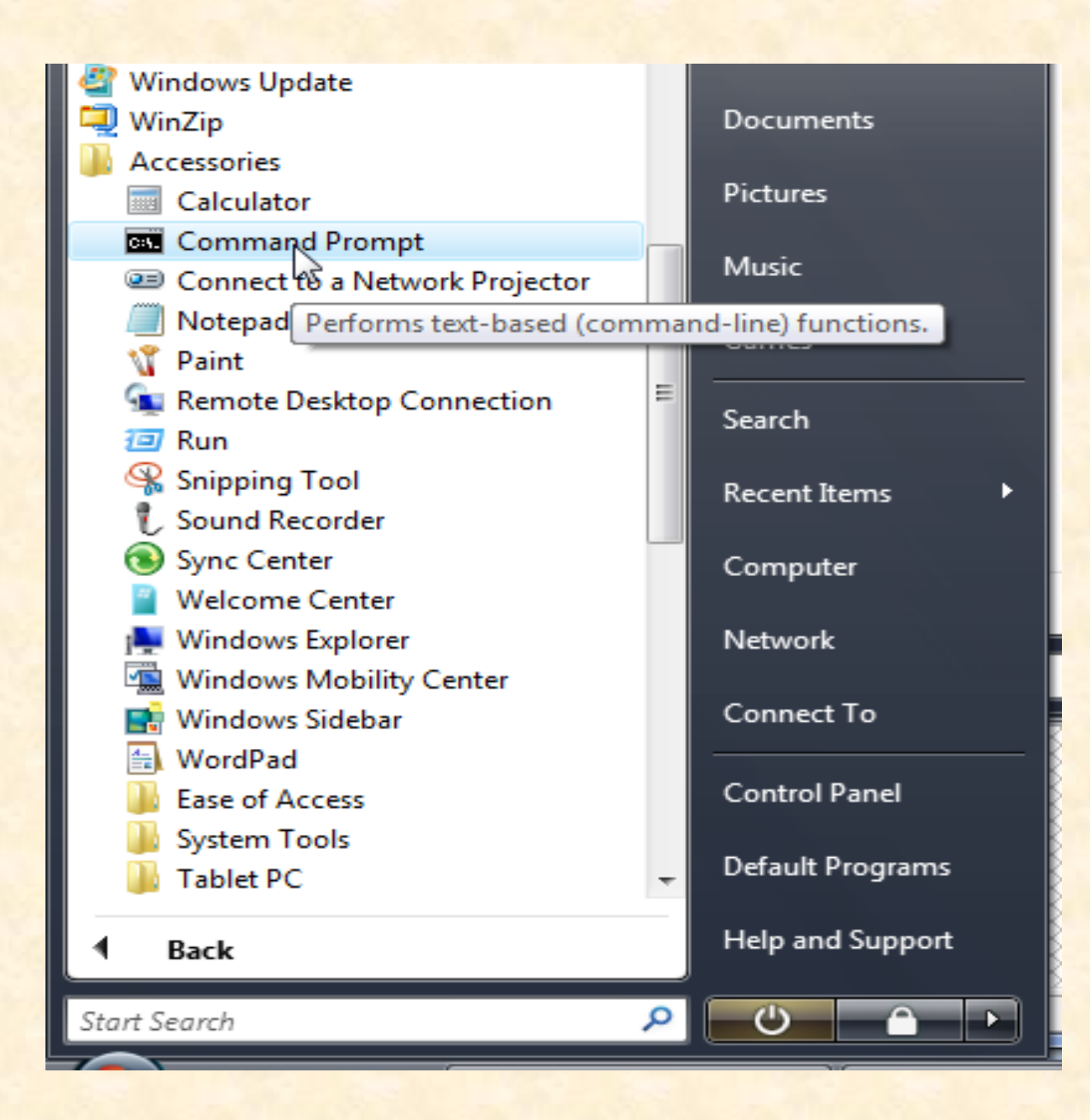

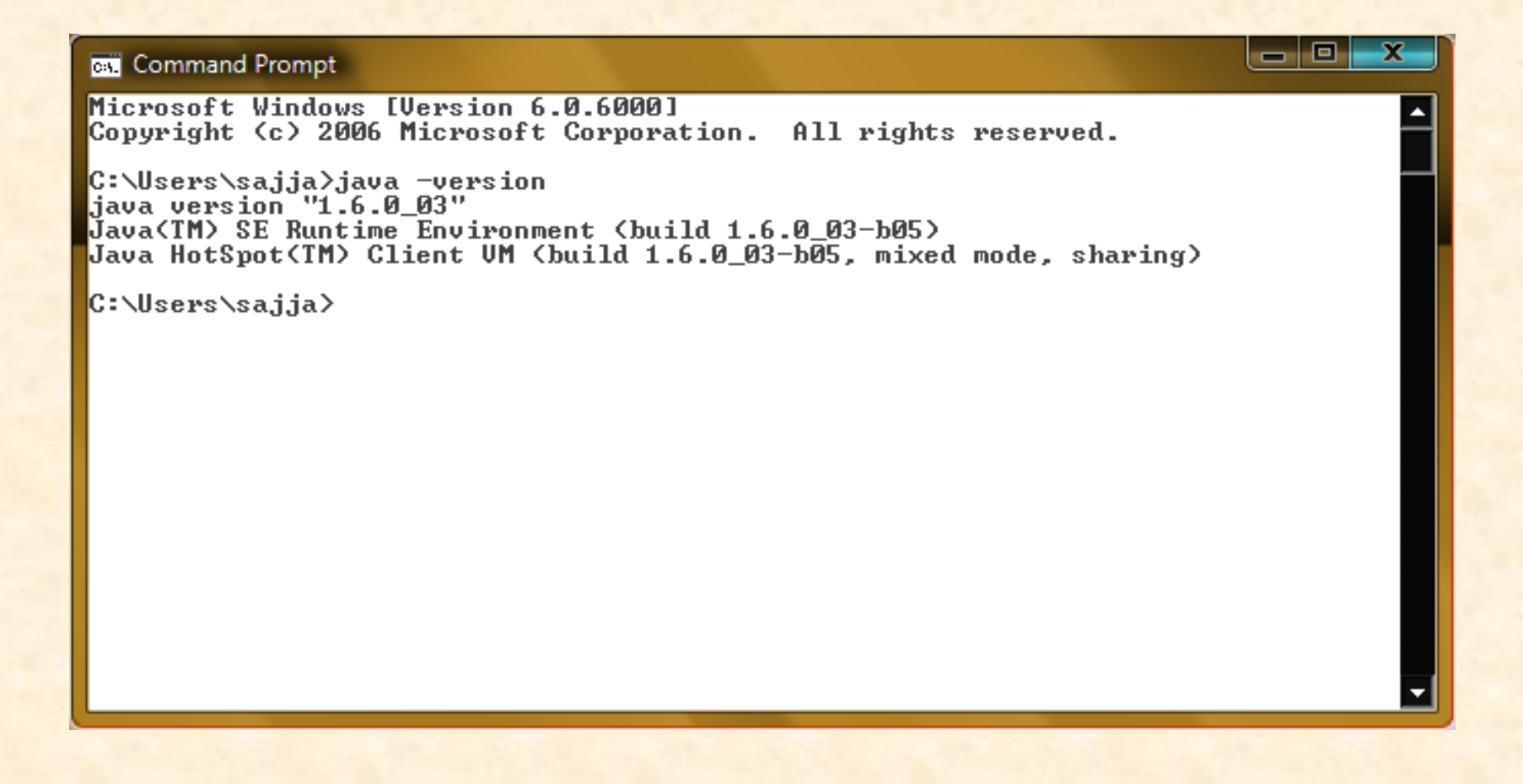

## **การดาวน์โหลด และติดตั้งโปรแกรม Eclipse**

- 1. คุณสามารถดาวน์โหลดโปรแกรม Eclipse ได้จากอินเทอร์เน็ตโดยเข้า ไปที่ [www.eclipse.org/downloads/](http://www.eclipse.org/downloads/) เลือก Eclipse Galieo
- 2. แตกไฟล์ Zip แล้วนำโปรแกรมไปว่างไว้ที่ Drive C แล้วสามารถใช้ ่ งานได้เลย

#### **Eclipse Welcome screen**

![](_page_34_Picture_4.jpeg)

## **จบการนำเสนอ**